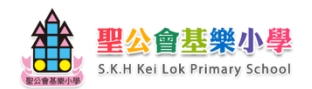

## 聖公會基樂小學

Google Classroom 使用指引 – 桌上電腦版

2020/8/12 修訂

## \*\*使用桌上電腦版時,無需下載任何應用程式。登入和使用方法詳見下列指引\*\*

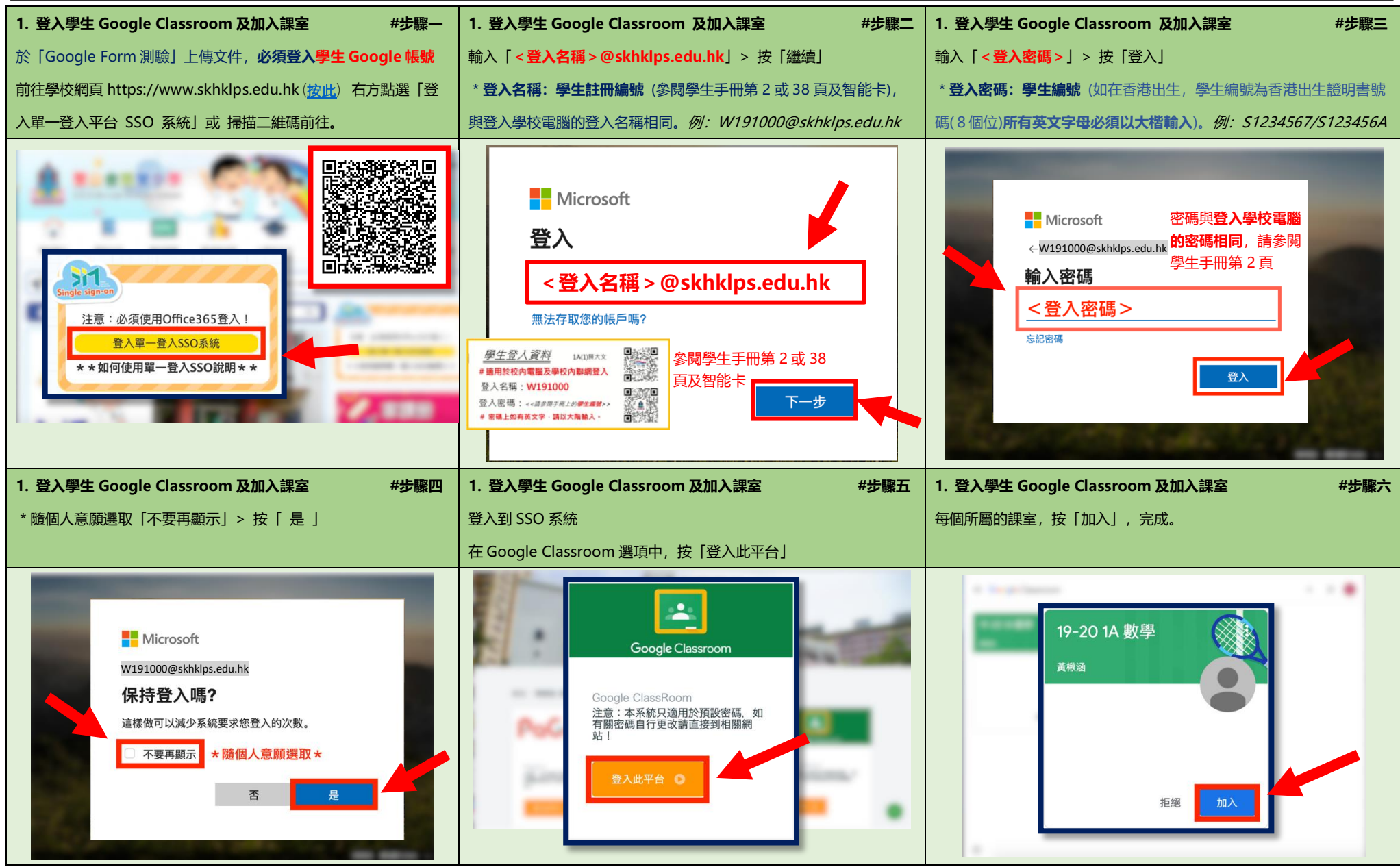

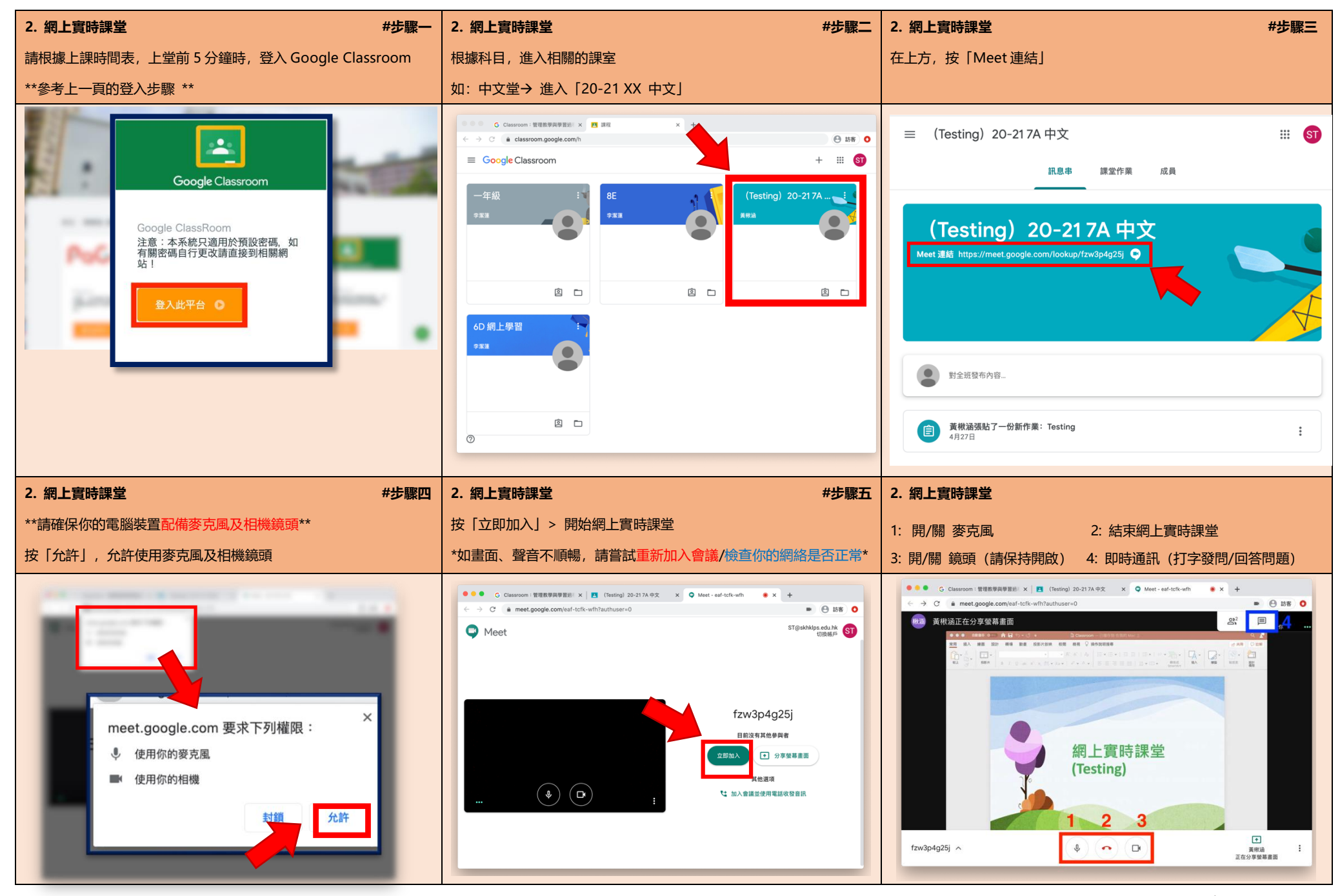

公會基樂小學 **did** S.K.H Kei Lok Primary School 型公会基準

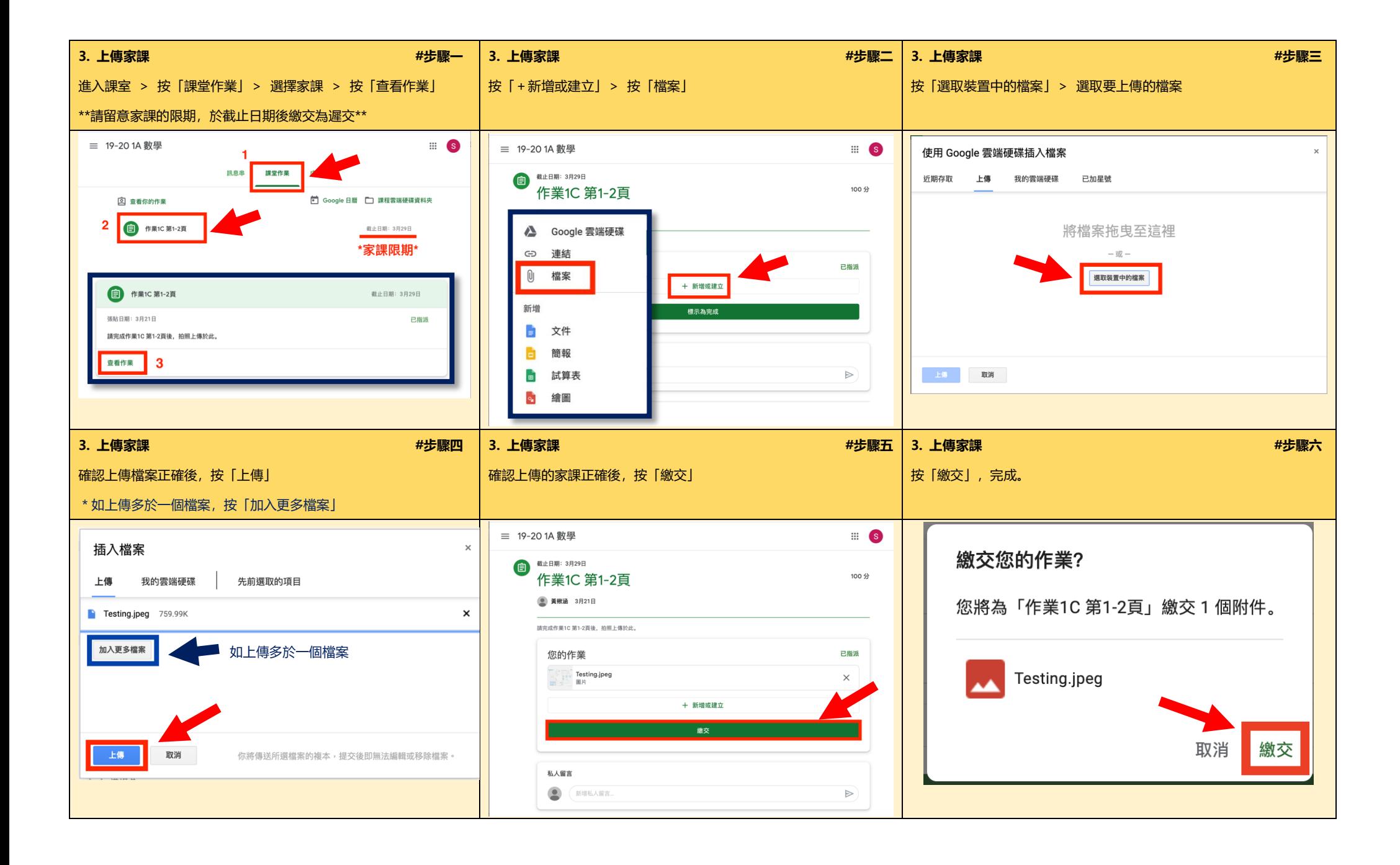

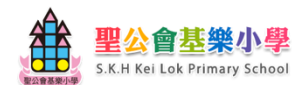

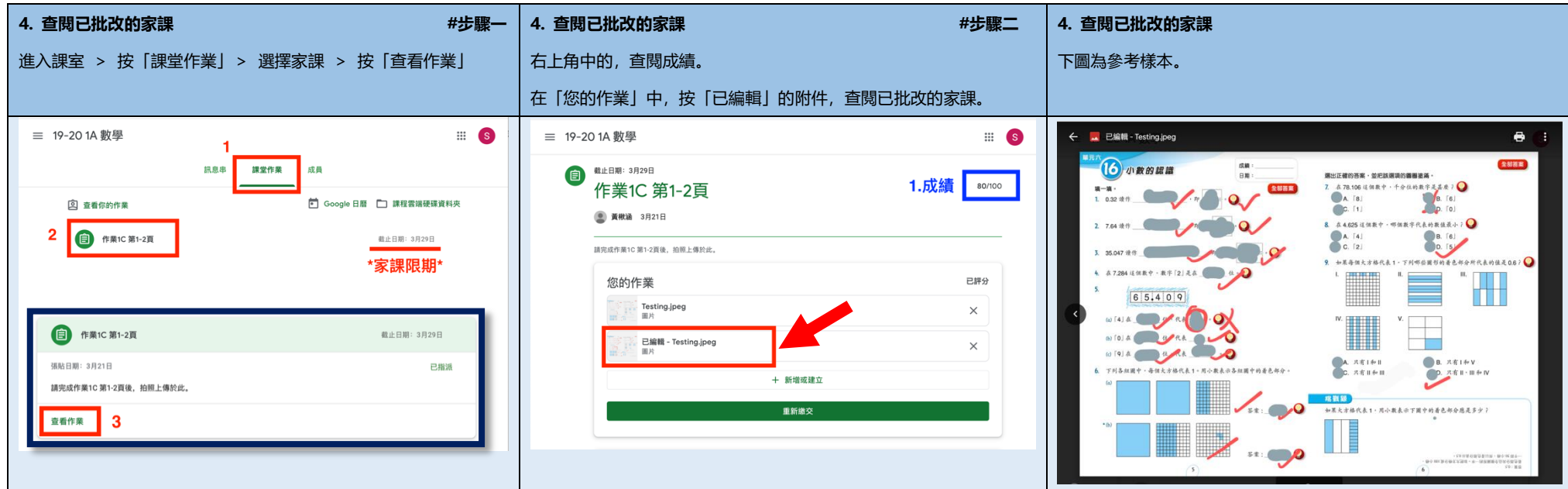

## \*\*重要告示\*\*

1. 此指引最新修訂日期為 2020/8/12, Google Classroom 會不定期更新版本。

如有其他問題,請瀏覽官方網站:

<https://support.google.com/edu/classroom>

- 2. 介面可能會因版本或瀏覽器的差異而有所不同。
- 3. 如遇到技術問題,請在學校辦公時間内,聯絡本校的資訊科技人員。